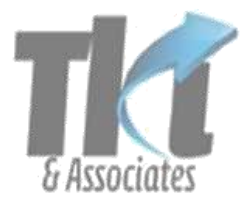

# Tan Kin Lian & Associates Pte Ltd

24 Sin Ming Lane #02-017, Midview City Singapore 573970 Telephone: 6659 9611 Fax: 6555 5762 Email: office@tankinlian.com

### **[www.c-jobportal.com/](http://www.c-jobportal.com/)**

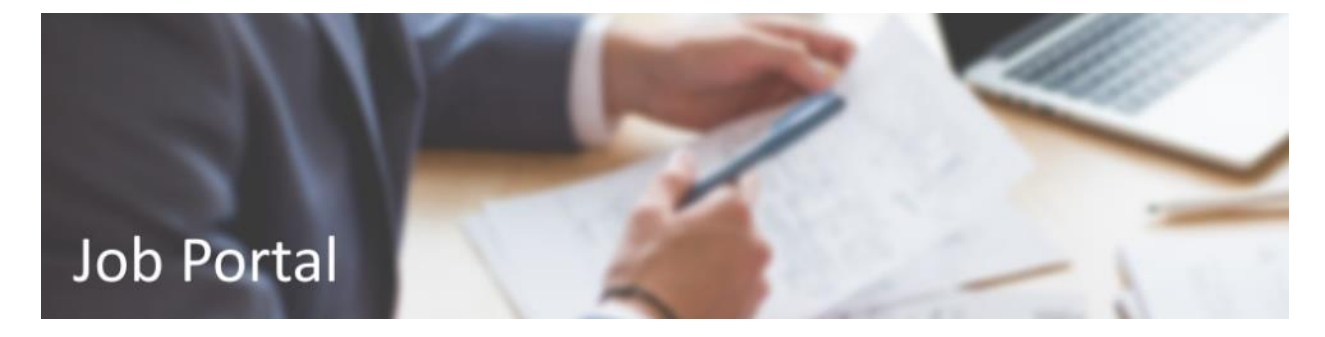

## **1. Introduction**

### **Job Portal**

This software aims to make it easy for employers of the company to post jobs in order to find suitable candidates and for job seekers to register and find suitable jobs. It makes it easy to match jobs and seekers using the "first level" screening to find each other.

### **Functions**

- Employers can post jobs to look for applicants that are interested, view the details of the applicants and shortlist the suitable applicants.
- Job seekers can see the available jobs and find jobs by registering. They will receive an email for each job that matches their expected salary to tell them that employers are looking for applicants like them. They can then view the details of the job and apply the job if they find it suitable. They will also receive an email if they were shortlisted by the employers.
- Subsequent processing will be done outside the Job Portal. The employer can contact the applicants by email or telephone to ask for additional documents, arrange an interview and etc. Therefore, this job portal is designed to handle only the "first level" screening.

## **2. Employer**

As an employer, clicks on 'Post Job' to post your jobs. (You have to provide all fields)

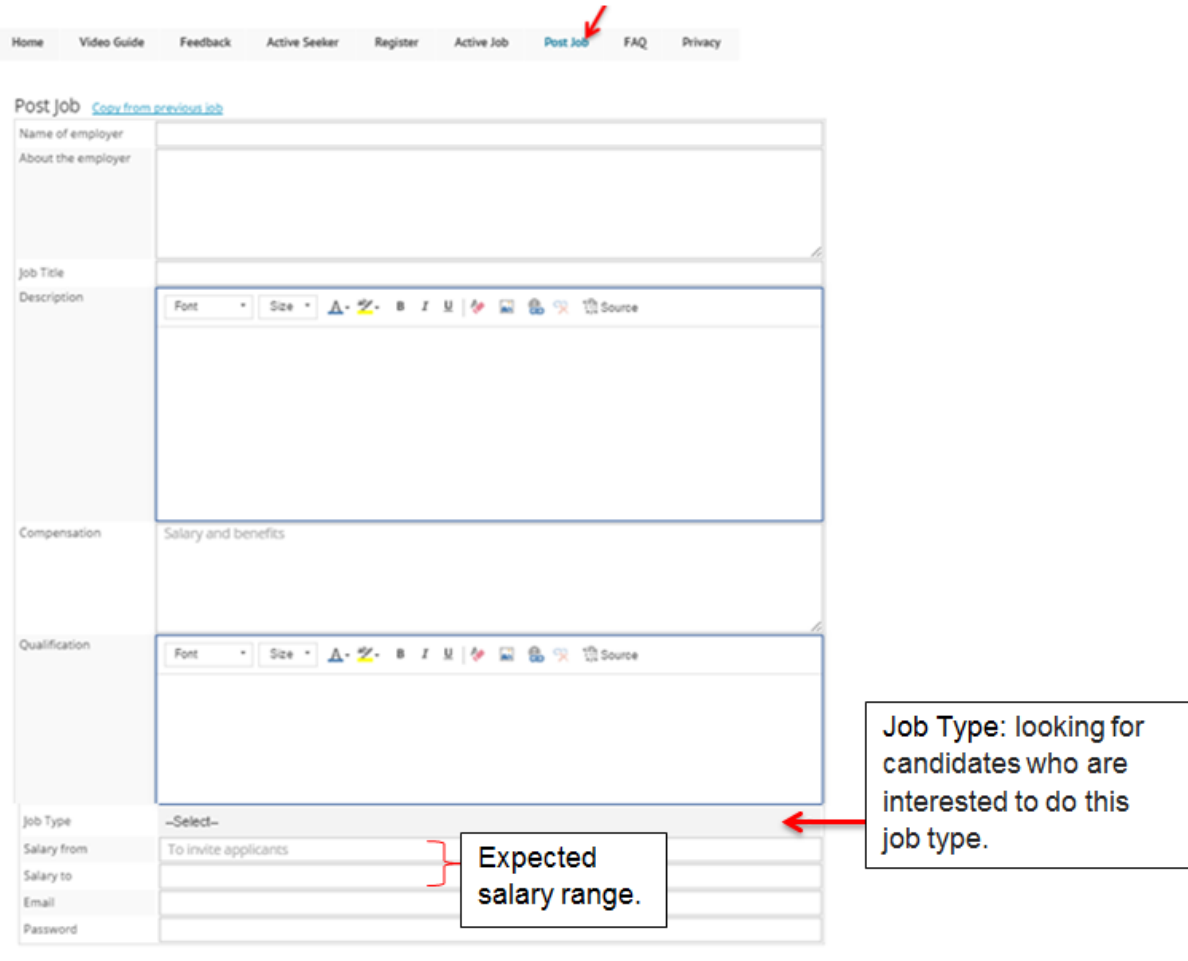

After creating one or more job postings, you will receive emails, giving details that your job has been posted and provides a *link* where you can view or make changes (if necessary) to the job posting you have submitted previously.

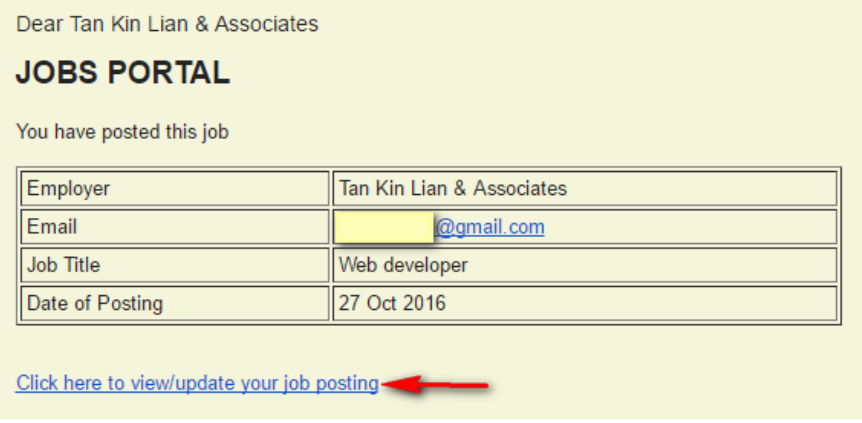

 $_{\tiny{\text{Carneri}}}$ 

**Solvie** 

At the end of each day, the employer will receive an email for each job posting that is active, showing the number of applications that have been submitted.

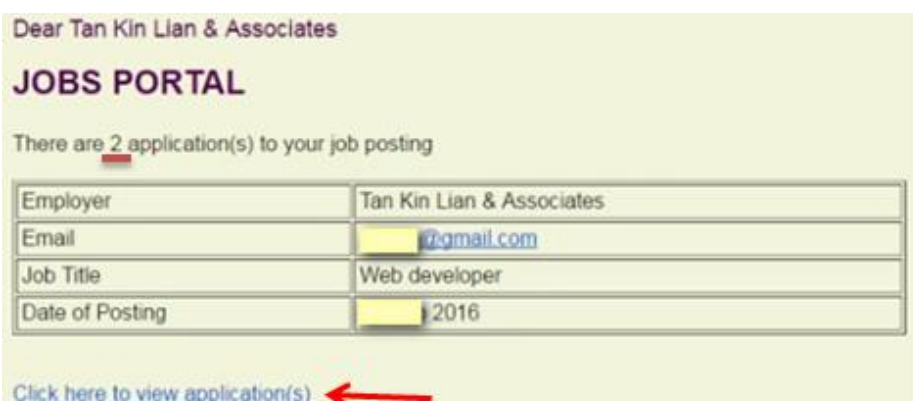

They can click on the link to view the details of the applicants that have applied for that job.

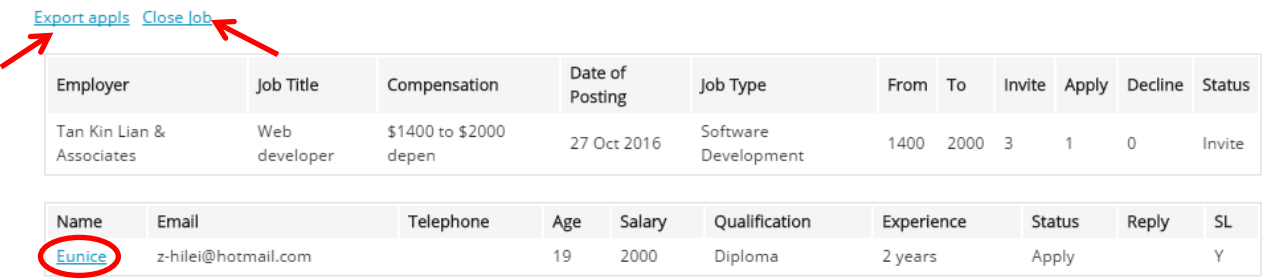

They can shortlist the suitable applicants by clicking on the Name of the applicant. They can also export the applications and download the details of the applicants into an excel sheet for processing outside of this portal. They can "Close Job" to stop receiving applications.

### **3. Job Seeker**

Job Seekers may first see what are the available jobs at the *'Active Job'* page.

Privacy

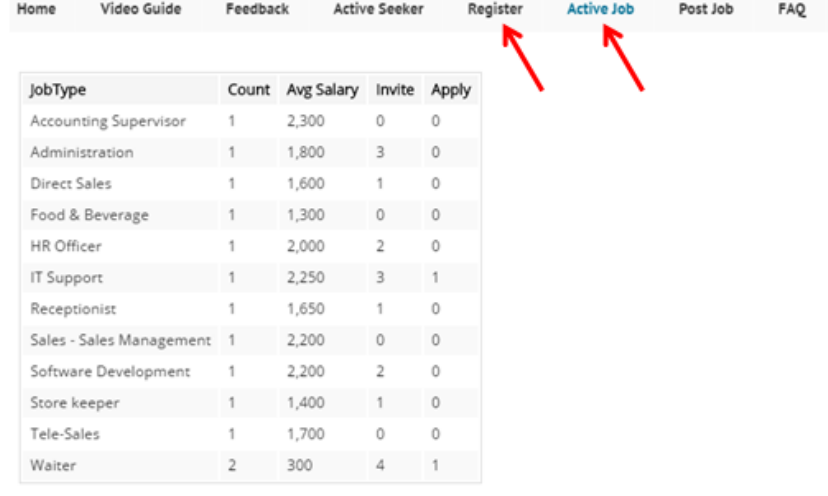

#### To apply for a job click here

To register, click on the *link* or the '*Register'* Tab. You can register for one or more jobs. Video Guide FAQ Active Seeker Register Active Job Post Job Privacy Home Feedback

#### Register a new account

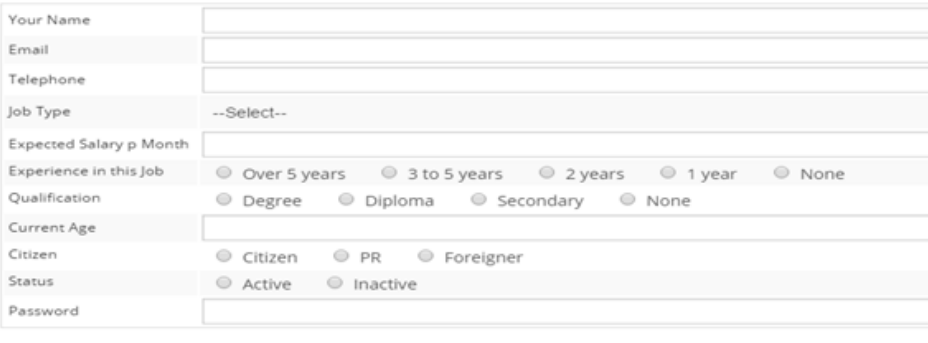

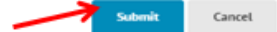

The job seeker will receive an email to inform him that he has registered in the portal and can click on the link to view what he has submitted previously and update if necessary. (They can set the status as "inactive" to stop receiving emails of that job.**)**

#### **JOBS PORTAL**

You have registered in this portal Name Eunice Email @hotmail.com Telephone Job Type Software Development Click here to view/update your record

The job seeker will also receive an email for each job that matches his expected salary and the job type, to invite and tell him that the employer are looking for applicants like him.

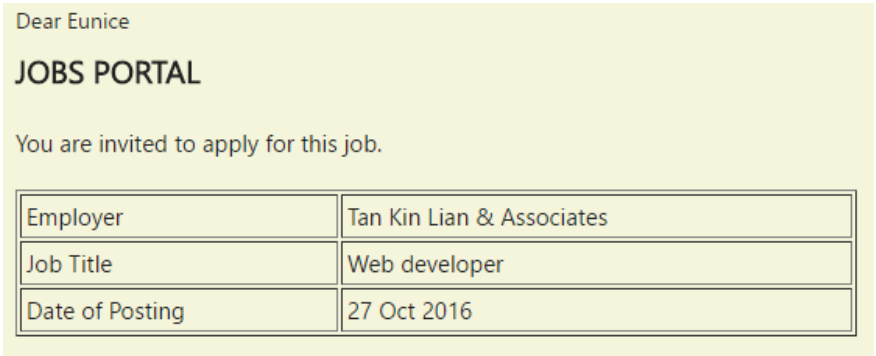

Click here to view the job and give your reply

He can then view the details of the job and apply if he finds the job is suitable.<br>Employer Details:

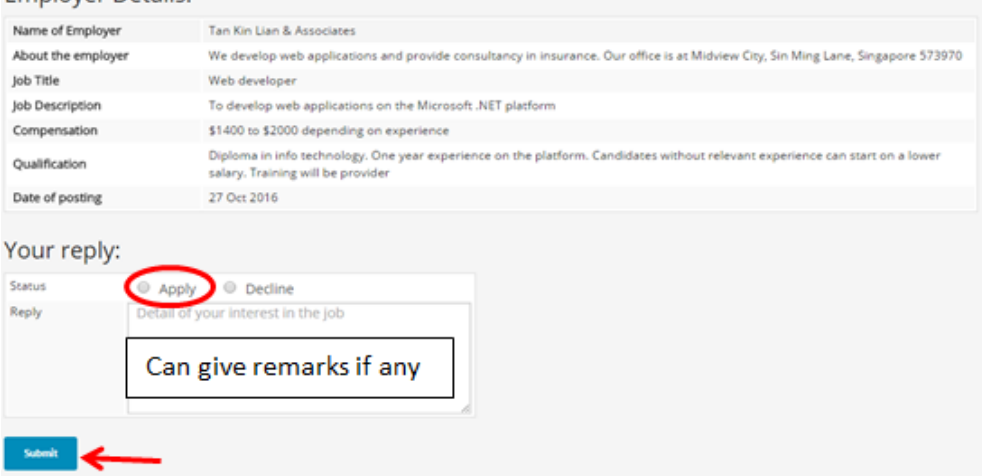

The job seeker will receive an email to inform them that they have been shortlisted by the employer.

Dear Eunice

### **JOBS PORTAL**

You are shortlisted for this job. The employer will contact you separately.

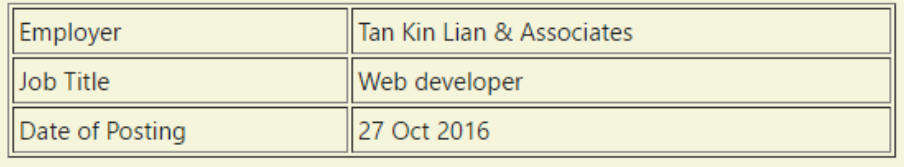

The subsequent processing of the application is carried outside this portal. The employer can contact the applicants by email or telephone to ask for additional documents, arrange an interview and etc.

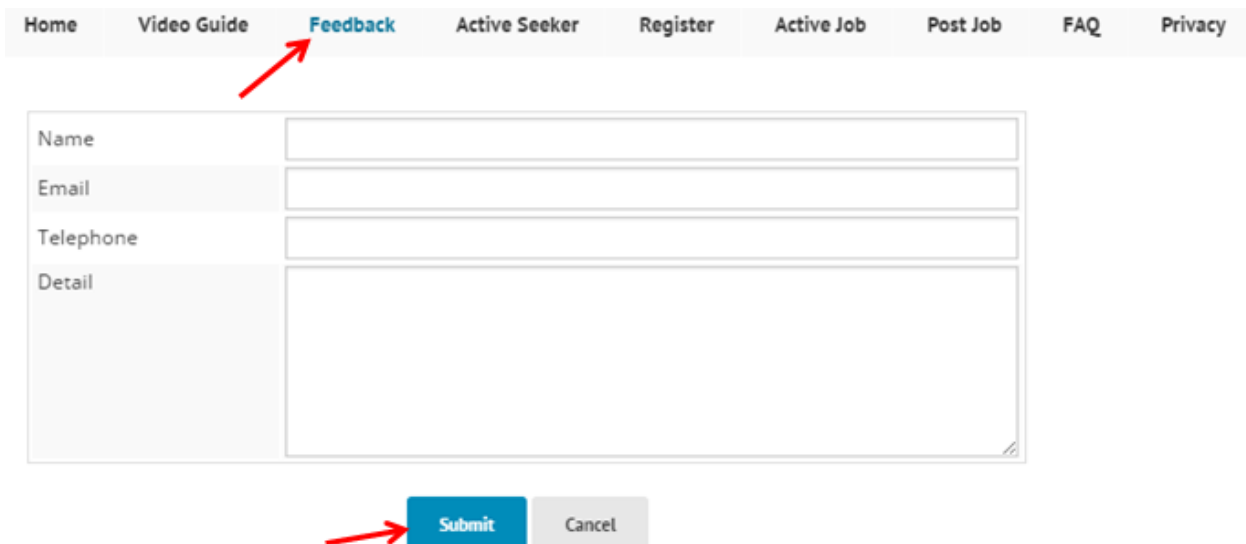

## **4. Feedback**

Users can provide their feedback on this portal, to share on how they find or feel about this new way of matching jobs with the seekers.

## **5. Sign in as Admin (Role A)**

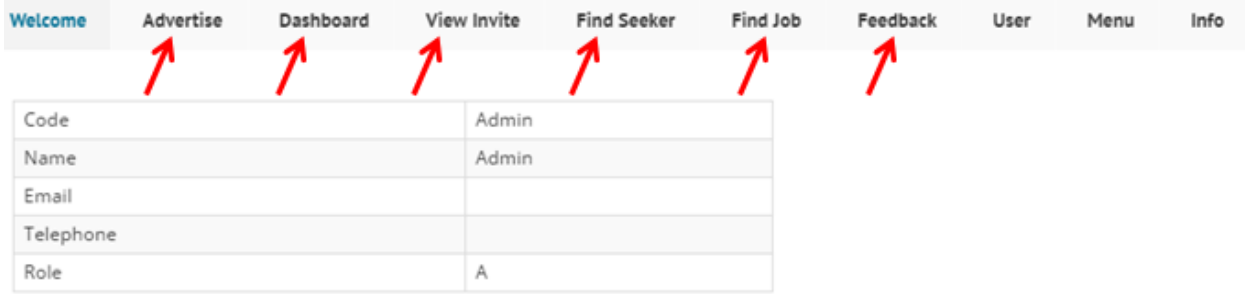

#### **Edit Profile**

Users can edit their profile and can carry out the following activity:

Advertise – Search or add advertising companies.

Dashboard – Daily summary of the job seekers and jobs.

View Invite – To view the details of the applicants for particular job and shortlist the suitable applicants.

Find Seeker – Search for job seeker by their ID or update their records.

Find Job – Search for jobs by Job ID or update (or delete) their records.

Feedback – View the feedbacks given by the users.